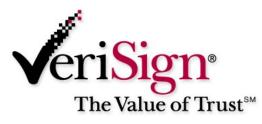

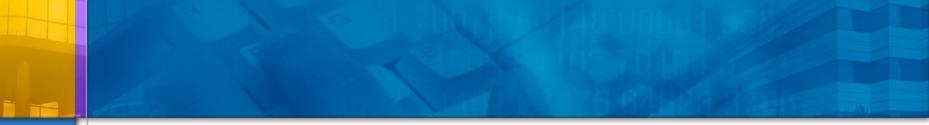

## **Steganography, Steganalysis, &** Cryptanalysis

Michael T. Raggo, CISSP Principal Security Consultant VeriSign

## Agenda

- Steganography
  - What is Steganography?
  - History
  - Steganography today
  - Steganography tools
- Steganalysis
  - What is Steganalysis?
  - Types of analysis
  - Identification of Steganographic files
- Steganalysis meets Cryptanalysis
  - Password Guessing
  - Cracking Steganography programs
- Forensics/Anti-Forensics
- Conclusions
  - What's in the Future?
  - Other tools in the wild
  - References

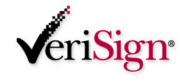

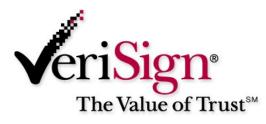

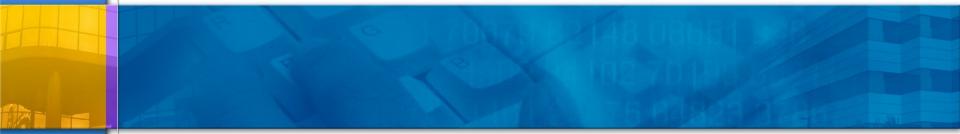

## Steganography

## **Steganography - Definition**

#### Steganography

- from the Greek word steganos meaning "covered"
- and the Greek word graphie meaning "writing"
- Steganography is the process of hiding of a secret message within an ordinary message and extracting it at its destination
- Anyone else viewing the message will fail to know it contains hidden/encrypted data

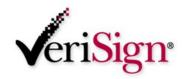

## **Steganography - History**

- Greek history warning of invasion by scrawling it on the wood underneath a wax tablet. To casual observers, the tablet appeared blank.
- Both Axis and Allied spies during World War II used such measures as invisible inks -- using milk, fruit juice or urine which darken when heated.
- Invisible Ink is also a form of steganography

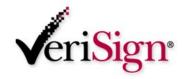

## Steganography

The U.S. government is concerned about the use of Steganography.

Common uses in include the disguising of corporate espionage.

## It's possible that terrorist cells may use it to secretly communicate information.

 This is rumored to be a common technique used by Al-Qaeda. By posting the image on a website for download by another terrorist cell. Using the same Steganography program, the terrorist cell could then reveal the message with plans for a new attack.

It's also a very good Anti-forensics mechanism to mitigate the effectiveness of a forensics investigation

- Child pornography

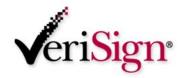

## **Steganography**

## Modern digital steganography

- data is encrypted
- then inserted and hidden, using a special algorithm which may add and/or modify the contents of the file
- This technique may simply append the data to the file, or disperse it throughout
- Carefully crafted programs apply the encrypted data such that patterns appear normal.

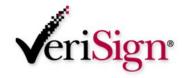

## Steganography – Modern Day

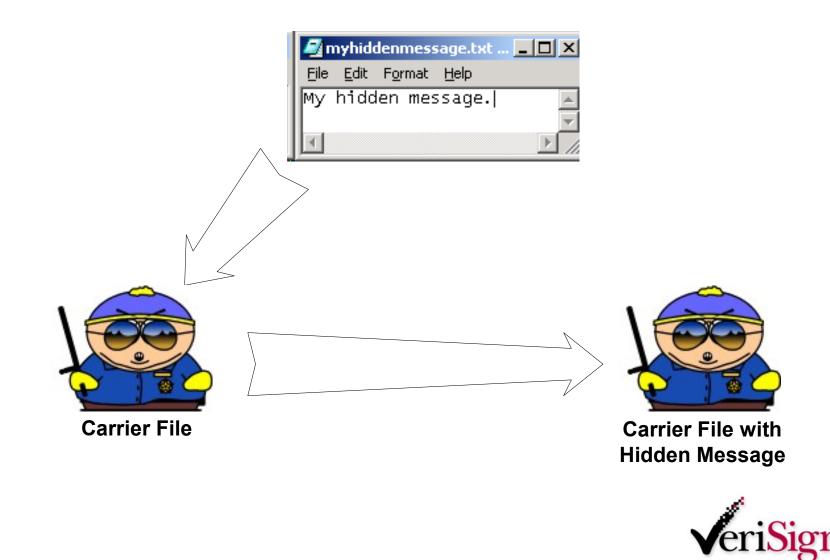

## **Steganography - Carrier Files**

## **Steganography Carrier Files**

- bmp
- 🕨 jpeg
- b gif

wav

▶ mp3

Amongst others...

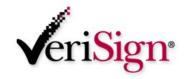

## **Steganography - Tools**

#### **Steganography Tools**

- Steganos
- S-Tools (GIF, JPEG)
  - StegHide (WAV, BMP)
- Invisible Secrets (JPEG)
- JPHide
- Camouflage
- Hiderman
- Many others...

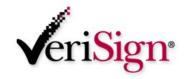

## Steganography

## Popular sites for Steganography information

- <u>http://www.ise.gmu.edu/~njohnson/Steganography</u>
- <u>http://www.rhetoric.umn.edu/Rhetoric/misc/dfrank/stegsoft</u>
   <u>.html</u>
- <u>http://www.topology.org/crypto.html</u>

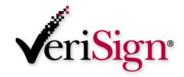

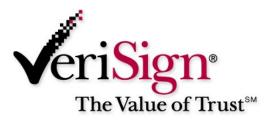

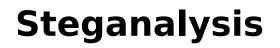

**Identification of hidden files** 

## **Steganalysis - Definition**

## Definition

- Identifying the existence of a message
- **Not** extracting the message
- Note: Technically, Steganography deals with the concealment of a message, not the encryption of it

#### Steganalysis essentially deals with the detection of hidden content

How is this meaningful???

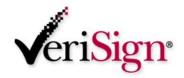

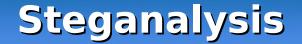

- By identifying the existence of a hidden message, perhaps we can identify the tools used to hide it.
- If we identify the tool, perhaps we can use that tool to extract the original message.

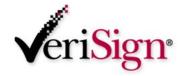

## **Steganalysis - Hiding Techniques**

## Common hiding techniques

- Appended to a file
- Hidden in the unused header portion of the file near the beginning of the file contents
- An algorithm is used to disperse the hidden message throughout the file
  - Modification of LSB (Least Significant Bit)
  - 0ther

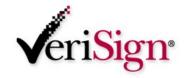

## **Steganalysis - Methods of Detection**

#### Methods of detecting the use of Steganography

- Visual Detection (JPEG, BMP, GIF, etc.)
- Audible Detection (WAV, MPEG, etc.)
- Statistical Detection (changes in patterns of the pixels or LSB – Least Significant Bit) or Histogram Analysis
- Structural Detection View file properties/contents
  - size difference
  - date/time difference
  - contents modifications
  - checksum

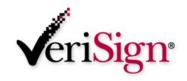

## **Steganalysis - Methods of Detection**

## Categories

- Anomaly
  - Histogram analysis
  - Change in file properties
  - Statistical Attack
  - Visually
  - Audible
- Signature
  - A pattern consistent with the program used

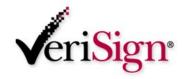

## **Steganalysis - Methods of Detection**

## Goal

- Accuracy
- Consistency
- Minimize false-positives

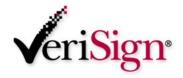

## **Anomaly - Visual Detection**

## **Detecting Steganography by viewing it**

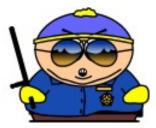

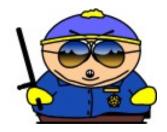

#### Can you see a difference in these two pictures? (I can't!)

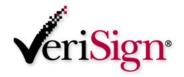

## **Anomaly - Kurtosis**

#### Kurtosis

The degree of flatness or peakedness of a curve desribing a frequency of distribution

Random House Dictionary

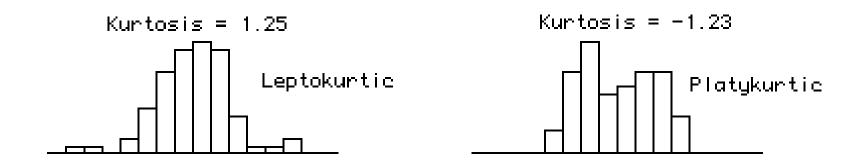

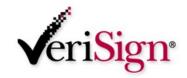

## Anomaly - Histogram Analysis

#### Histogram analysis can be used to possibly identify a file with a hidden

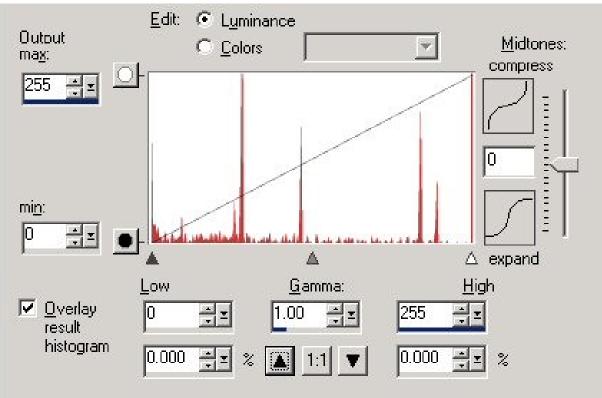

√eriSign•

## Anomaly - Histogram Analysis

#### By comparing histograms, we can see this histogram has a very noticeable repetitive trend.

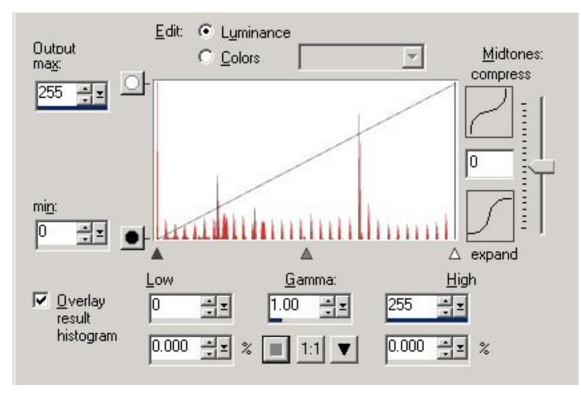

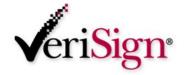

# Anomaly Analysis - Compare file properties

## Compare the properties of the f

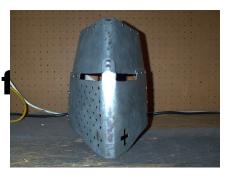

## Properties

- 04/04/2003 05:25p 240,759 helmetprototype.jpg
- 04/04/2003 05:26p 235,750 helmetprototype.jpg

## Checksum

- C:\GNUTools>cksum a:\before\helmetprototype.jpg
   3241690497 240759 a:\before\helmetprototype.jpg
- C:\GNUTools>cksum a:\after\helmetprototype.jpg
   3749290633 235750 a:\after\helmetprototype.jpg

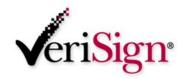

## **File Signatures**

| HEX Signature                                       | File Extension                 | ASCII            |
|-----------------------------------------------------|--------------------------------|------------------|
| Signature<br>FF D8 FF E0 xx<br>xx 4A 46 49 46<br>00 | JPEG (JPEG,<br>JFIF, JPE, JPG) | ÿØÿàJFIF.        |
| 47 49 46 38 37<br>61<br>47 49 46 38 39<br>61        | GIF                            | GIF87a<br>GIF89a |
| 42 4D                                               | BMP                            | BM               |

For a full list see:

www.garykessler.net/library/file\_sigs.htveriSign<sup>®</sup>

## **Steganalysis - Analyzing contents of** file

- If you have a copy of the original (virgin) file, it can be compared to the modified suspect/carrier file
- Many tools can be used for viewing and comparing the contents of a hidden file.
- Everything from Notepad to a Hex Editor can be used to identify inconsistences and patterns
  - Reviewing multiple files may identify a signature pattern related to the Steganography program

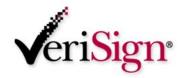

## **Steganalysis - Analyzing contents of** file

## Helpful analysis programs

- WinHex <u>www.winhex.com</u>
  - Allows conversions between ASCII and Hex
  - Allows comparison of files
    - Save comparison as a report
    - Search differences or equal bytes
  - Contains file marker capabilities
  - Allows string searches both ASCII and Hex
  - Many, many other features

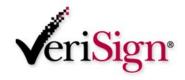

## Hiderman - Case Study

#### Let's examine a slightly sophisticated stego program - Hiderman

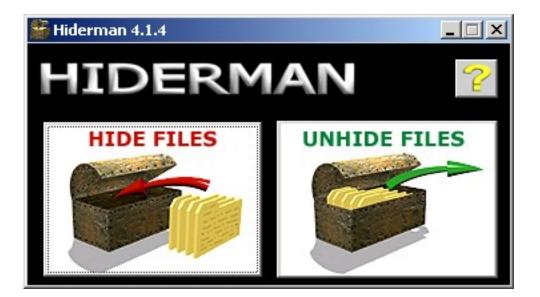

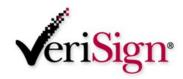

## Hiderman - Case Study

After hiding a message with Hiderman, we can review the file with our favorite Hex Tool.

#### Viewing the Header information (beginning of the file) we see that it's a

| 3811 | MyLi         | ght V        | 2.3 - [  | KRU             | STY      | 3]           |          |              |          |          |          |          |          |                                        |          |          |          |          |            |     |            |
|------|--------------|--------------|----------|-----------------|----------|--------------|----------|--------------|----------|----------|----------|----------|----------|----------------------------------------|----------|----------|----------|----------|------------|-----|------------|
|      | <u>F</u> ile | <u>E</u> dit | ⊻iew     | То              | ols      | <u>W</u> ind | low      | <u>H</u> elp |          |          |          |          |          |                                        |          |          |          |          |            | L.  | - 8 ×      |
|      | D -          | 6            |          |                 | ፠        | ĒÐ           | ß        | K)           | CH.      | 5        | 8F 7     | 73       |          |                                        |          |          |          | -        | ∉ ≇ ¶ ■    | ۵ 🚬 | <b>P</b> 4 |
| Γ    | 000          |              | 42<br>00 | $\frac{4D}{00}$ | 76<br>72 | 45<br>00     |          | 00<br>00     | 00<br>90 | 00<br>00 | 00<br>00 | 00<br>00 | 36<br>01 | $\begin{array}{c} 04\\ 00 \end{array}$ | 00<br>08 | 00<br>00 | 28<br>00 | 00       |            |     | <b>▲</b>   |
|      | 000          |              | 00<br>00 | 00<br>00        | 00<br>00 | 00<br>00     | 00<br>00 | 00<br>00     | 00<br>00 | 00<br>00 | 00<br>00 | 00<br>00 | 00<br>00 | 00<br>00                               | 00<br>80 | 00<br>00 | 00<br>00 | 01<br>80 |            |     |            |
|      | 000<br>000   |              | 00<br>00 | 00<br>00        | 00<br>C0 | 80<br>C0     | ~~       | 00<br>00     | 80<br>C0 | 00<br>DC | 00<br>C0 | 00<br>00 | 80<br>F0 | 00<br>CA                               | 80<br>A6 | 00<br>00 | 80<br>04 | $80\\04$ |            |     |            |
| ┛    |              |              |          |                 |          |              |          |              |          |          |          |          |          |                                        |          |          |          |          |            |     | ►          |
| Rea  | ady          |              |          |                 |          |              |          |              |          |          |          |          |          |                                        |          |          |          | Po       | os: 2h (2) | CAP | OVR //     |

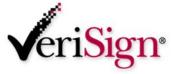

## Hiderman – Case Study

- We then view the end of the file, comparing the virgin file to the carrier file
- Note the data appended to the file (on the next slide)

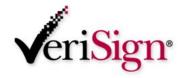

## Hiderman – Case Study

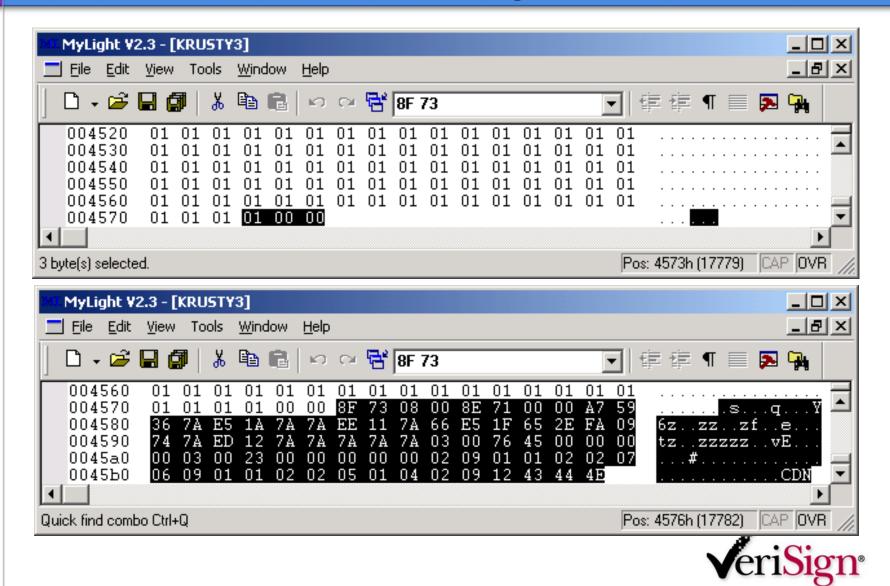

## Hiderman - Case Study

#### In addition, note the last three characters "CDN" which is 43 44 4E in HEX.

| 1961) | MyLi                                                               | ght V        | 2.3 - [        | KRU            | STY:           | 3]             |                |                |                |                |                |                |                |                |                |                |                 |          |                  | _ 🗆                | × |
|-------|--------------------------------------------------------------------|--------------|----------------|----------------|----------------|----------------|----------------|----------------|----------------|----------------|----------------|----------------|----------------|----------------|----------------|----------------|-----------------|----------|------------------|--------------------|---|
|       | <u> </u>                                                           | <u>E</u> dit | <u>⊻</u> iew   | То             | ols            | <u>W</u> ind   | ow             | <u>H</u> elp   |                |                |                |                |                |                |                |                |                 |          |                  | _ 8                | × |
|       | D -                                                                | È            |                | <b>7</b>       | *              | Ē              | C              | S              | C1             | 5              | 8F (           | 73             |                |                |                |                |                 | -        | ¢¢¶ 🔳 🔁          | <b>-</b>           |   |
|       | 004<br>004<br>004                                                  | 570<br>580   | 01<br>01<br>36 | 01<br>01<br>7A | 01<br>01<br>E5 | 01<br>01<br>1A | 01<br>00<br>7A | 01<br>00<br>7A | 01<br>8F<br>EE | 01<br>73<br>11 | 01<br>08<br>7A | 01<br>00<br>66 | 01<br>8E<br>E5 | 01<br>71<br>1F | 01<br>00<br>65 | 01<br>00<br>2E | 01<br>A7<br>FA  | Õ9       | s<br>6zzzzf.     | .e                 |   |
|       | $   \begin{array}{c}     004 \\     004 \\     004   \end{array} $ | 5a0          | 74<br>00<br>06 | 7A<br>03<br>09 | ED<br>00<br>01 | 12<br>23<br>01 | 7A<br>00<br>02 | 7A<br>00<br>02 | 7A<br>00<br>05 | 7A<br>00<br>01 | 7A<br>00<br>04 | 03<br>02<br>02 | 00<br>09<br>09 | 76<br>01<br>12 | 45<br>01<br>43 | 00<br>02<br>44 | 00<br>02<br>419 | 00<br>07 | tzzzzzz<br>#     | ve<br>. <b>Odn</b> | ┓ |
| Qu    | ick find                                                           | l comb       | oo Ctrl+       | -Q             |                |                |                |                |                |                |                |                |                |                |                |                |                 | Po       | s: 45BCh (17852) | AP OVR             |   |

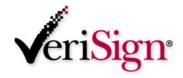

## Hiderman – Case Study

Hiding different messages in different files with different passwords, we see that the same three characters ("CDN") are appended to the end of the file.

## Signature found.

| Eile                                         | <u>E</u> dit                    | ⊻iew                             | То                               | ols                              | <u>W</u> ind                     | ow                                     | <u>H</u> elp                           |                                        |                                        |                                        |                                        |                                        |                                        |                                  |                                  |                                  |                                  |                                 |                                |                       | _ 8                | × |
|----------------------------------------------|---------------------------------|----------------------------------|----------------------------------|----------------------------------|----------------------------------|----------------------------------------|----------------------------------------|----------------------------------------|----------------------------------------|----------------------------------------|----------------------------------------|----------------------------------------|----------------------------------------|----------------------------------|----------------------------------|----------------------------------|----------------------------------|---------------------------------|--------------------------------|-----------------------|--------------------|---|
| D •                                          | 🖻 🖥                             | 26                               | 1                                | Ж                                | Ē                                | ß                                      | K)                                     | CH.                                    | 5                                      | 8F 7                                   | 73                                     |                                        |                                        |                                  |                                  |                                  | -                                | ŧŧ                              | ¶ ■                            | ▶                     | <b>9</b>           |   |
| 0038<br>0038<br>0038<br>0038<br>0038<br>0038 | 3a0<br>3b0<br>3c0<br>3d0<br>3e0 | 24<br>24<br>38<br>38<br>01<br>01 | 24<br>24<br>74<br>00<br>07<br>09 | 24<br>24<br>FA<br>00<br>06<br>02 | 24<br>24<br>13<br>00<br>01<br>02 | 24<br>24<br>00<br>74<br>00<br>07<br>06 | 24<br>24<br>00<br>2E<br>03<br>06<br>01 | 24<br>24<br>9C<br>EB<br>00<br>02<br>02 | 24<br>24<br>60<br>18<br>17<br>07<br>01 | 24<br>24<br>04<br>74<br>00<br>01<br>1B | 24<br>24<br>00<br>74<br>00<br>02<br>43 | 24<br>24<br>9F<br>65<br>00<br>02<br>44 | 24<br>24<br>60<br>73<br>00<br>04<br>41 | 24<br>24<br>00<br>74<br>00<br>01 | 24<br>24<br>00<br>03<br>01<br>04 | 24<br>24<br>AF<br>00<br>04<br>08 | 24<br>24<br>50<br>86<br>00<br>01 | \$\$\$\$<br>\$\$\$\$<br>8t<br>8 | \$\$\$\$\$<br>\$\$\$\$\$<br>tt | \$\$\$\$;<br><br>ttes | \$\$\$\$<br>P<br>t |   |
| byte(s) s                                    | elected                         | ł.                               |                                  |                                  |                                  |                                        |                                        |                                        |                                        |                                        |                                        |                                        |                                        |                                  |                                  |                                  | Po                               | s: 38F9h (                      | 14585)                         |                       | DVR                |   |

## Steganalysis - Stegspy V2.0

#### StegSpy V2.0

- Signature identification program
- Searches for stego signatures and determines the program used to hide the message
- Identifies 13 different steganography programs
- Identifies location of hidden message

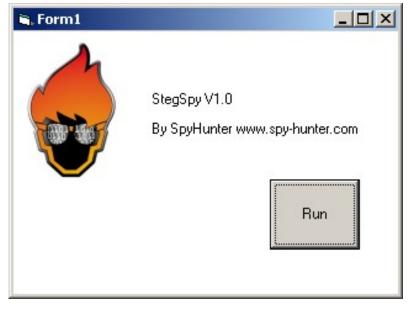

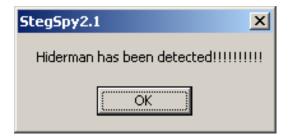

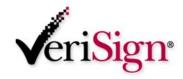

## **Steganalysis - Stegspy**

#### StegSpy - Demo

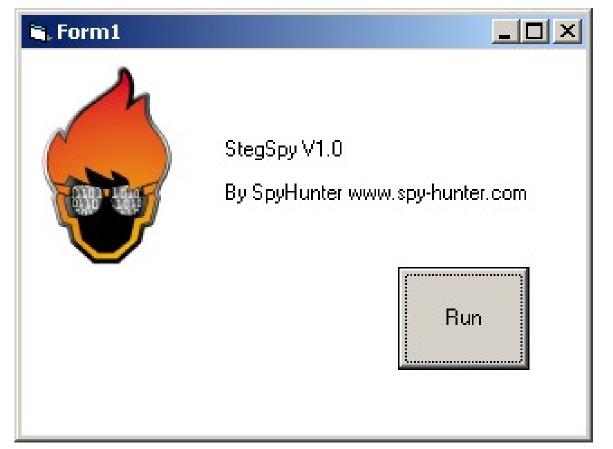

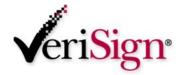

## Steganalysis - Stegspy V2.0

#### StegSpy V2.0

- Will be available for download from my site
  - www.spy-hunter.com

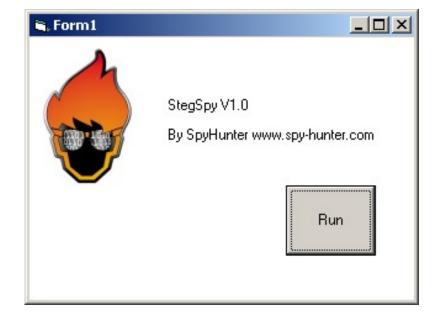

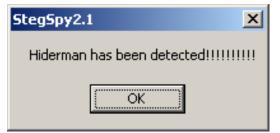

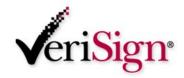

## Steganalysis - Identifying a signature

Signature-based steganalysis was used to identify signatures in many programs including Invisible Secrets, JPHide, Hiderman, etc.

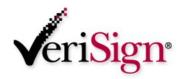

## Steganalysis - Identifying a signature

- How is this handy?
- No original file to compare it to
- Search for the signature pattern to determine a presence of a hidden message
- Signature reveals program used to hide the message!

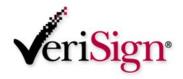

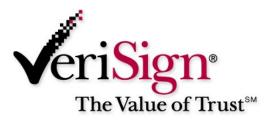

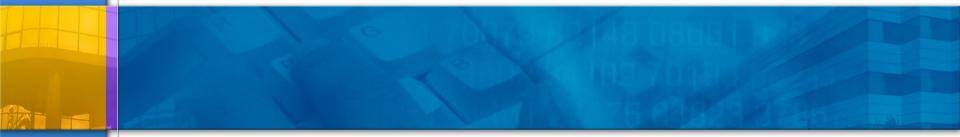

### **Steganalysis meets Cryptanalysis**

**Revealing hidden files** 

## **Steganalysis meets Cryptanalysis**

#### Cryptanalysis

- As stated previously, in Steganography the goal is to hide the message, NOT encrypt it
- Cryptography provides the means to encrypt the message.
- How do we reveal the hidden message?

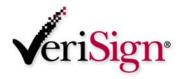

## **Steganalysis meets Cryptanalysis**

Knowing the steganography program used to hide the message can be extremely handy when attempting to reveal the actual hidden message

#### Identifying and cracking the algorithm

 Unfortunately, some of these programs use strong encryption 128-bit or stronger – GOOD LUCK!

# Reveal or Crack the password, seed, or secret key

 Practically all Steganography programs use a password to hide the message

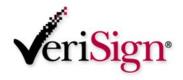

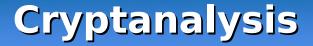

- Identify program used to hide message
- Identify the location of the program signature in the file
- Identify the location of the password in the file
- Identify location of the hidden message in the file
- Identify the algorithm used to encrypt the hidden message

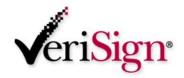

### **Steganalysis - Password Guessing**

**Password Guessing/Dictionary Attacks** 

- A few password guessing programs have been created.
- Stegbreak by Niels Provos, <u>www.outguess.org</u>
  - J-Steg
- Can now be found on the Knoppix Penguin Sleuth forensics CD
  - www.linux-forensics.com

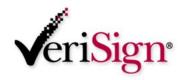

## **Cryptanalysis - Brute Force Method**

#### **Brute Force - Reverse Engineering**

#### Common encryption techniques

- Modification of LSB (Least Significant Bit)
- Password and/or contents masked using an algorithm
  - Algorithm based on a secret key
  - Algorithm based on the password
  - Algorithm based on a random seed hidden somewhere else in the file

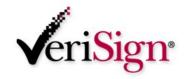

## **Cryptanalysis - Brute Force Method**

#### Common encryption algorithms used in steganography programs

- XOR
- DES
- 3DES
- IDEA
- AES

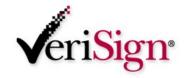

#### **Camouflage - Case Study**

#### Determining the password used with Camouflage

#### The location of the password was determined by using MultiHex which allows searches for Hex strings

| <u>File E</u> dit <u>S</u> earch | Edit Search Filters Options Records Fonts Help |    |    |    |     |    |    |                |                  |     |    |    |    |    |    |    |     |     |      |      |      |                 |
|----------------------------------|------------------------------------------------|----|----|----|-----|----|----|----------------|------------------|-----|----|----|----|----|----|----|-----|-----|------|------|------|-----------------|
| 😂 🚔                              | C)                                             | 9  | ₫  | 1  | HEX | тх | т  | <b>7</b><br>Bľ | <b>н</b><br>т сн | I H | lm | ٩  | 2  |    | ř. | Ð  |     | 슝   | Û    | Ŷ    | ⇔    | <del>()</del> < |
| 🗵 bobrenhelme                    |                                                |    |    |    |     |    |    |                |                  |     |    |    |    |    |    |    |     |     |      |      |      |                 |
| Address                          | 00                                             | 01 | 02 | 03 | 04  | 05 | 06 | 07             | 08               | 09  | OA | 0B | 0C | 0D | OE | OF | 012 | 234 | 5678 | 89AB | CDEF |                 |
| \$30080                          | 20                                             | 20 | 20 | 20 | 20  | 20 | OE | 00             | 00               | 00  | ЗE | CA | 03 | 00 | 02 | 00 |     |     | _    | ≻Ê   |      | ±               |
| \$30090                          | 76                                             | FO | 09 | 56 | 20  | 20 | 20 | 20             | 20               | 20  | 20 | 20 | 20 | 20 | 20 | 20 | vð  | V   |      |      |      |                 |
| \$3CCAO                          | 20                                             | 20 | 20 | 20 | 20  | 20 | 20 | 20             | 20               | 20  | 20 | 20 | 20 | 20 | 20 | 20 | L   |     |      |      |      |                 |
| \$3CCB0                          | 20                                             | 20 | 20 | 20 | 20  | 20 | 20 | 20             | 20               | 20  | 20 | 20 | 20 | 20 | 20 | 20 | L   |     |      |      |      |                 |
| \$30000                          | 20                                             | 20 | 20 | 20 | 20  | 20 | 20 | 20             | 20               | 20  | 20 | 20 | 20 | 20 | 20 | 20 | L   |     |      |      |      |                 |
| \$3CCDO                          | 20                                             | 20 | 20 | 20 | 20  | 20 | 20 | 20             | 20               | 20  | 20 | 20 | 20 | 20 | 20 | 20 | L   |     |      |      |      |                 |
| \$3CCE0                          | 20                                             | 20 | 20 | 20 | 20  | 20 | 20 | 20             | 20               | 20  | 20 | 20 | 20 | 20 | 20 | 20 | L   |     |      |      |      |                 |
| \$3CCFO                          | 20                                             | 20 | 20 | 20 | 20  | 20 | 20 | 20             | 20               | 20  | 20 | 20 | 20 | 20 | 20 | 20 | L   |     |      |      |      |                 |
| \$3CD00                          | 20                                             | 20 | 20 | 20 | 20  | 20 | 20 | 20             | 20               | 20  | 20 | 20 | 20 | 20 | 20 | 20 | L   |     |      |      |      |                 |
| \$3CD10                          | 20                                             | 20 | 20 | 20 | 20  | 20 | 20 | 20             | 20               | 20  | 20 | 20 | 20 | 20 | 20 | 20 | L   |     |      |      |      |                 |
| \$3CD20                          | 20                                             | 20 | 20 | 20 | 20  | 20 | 20 | 20             | 20               | 20  | 20 | 20 | 20 | 20 | 20 | 20 | L   |     |      |      |      |                 |
| \$3CD30                          | 20                                             | 20 | 20 | 20 | 20  | 20 | 20 | 20             | 20               | 20  | 20 | 20 | 20 | 20 | 20 | 20 | L   |     |      |      |      |                 |
| \$3CD40                          | 20                                             | 20 | 20 | 20 | 20  | 20 | 20 | 20             | 20               | 20  | 20 | 20 | 20 | 20 | 20 | 20 | L   |     |      |      |      |                 |
| \$3CD50                          | 20                                             | 20 | 20 | 20 | 20  | 20 | 20 | 20             | 20               | 20  | 20 | 20 | 20 | 20 | 20 | 20 |     |     |      |      |      |                 |
| \$3CD60                          | 20                                             | 20 | 20 | 20 | 20  | 20 | 20 | 20             | 20               | 20  | 20 | 20 | 20 | 20 | 20 | 20 |     |     |      |      |      |                 |
| \$3CD70                          | 20                                             | 20 | 20 | 20 | 20  | 20 | 20 | 20             | 20               | 20  | 20 | 20 | 20 | 20 | 20 | 20 |     |     |      |      |      |                 |
| \$3CD80                          | 20                                             | 20 | 20 | 20 | 20  | 20 | 20 | 20             | 20               | 20  | 20 | 20 | 20 | 20 | 20 | 74 |     |     |      |      | t    |                 |
| \$3CD90                          | A4                                             | 54 | 10 | 22 | 97  | 20 | 20 | 20             | 20               | 20  | 20 | 20 | 20 | 20 | 20 | 20 | ¤Τ  | "_  |      |      |      | _               |
| \$3CDAO                          | 20                                             | 20 | 20 |    |     |    |    |                |                  |     |    |    |    |    |    |    |     |     |      |      |      | *<br>*          |

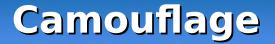

#### The string was found to be "76 F0 09 56"

#### The password is known to be "test" which is "74 65 73 74" in Hex

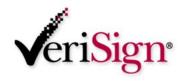

#### **BDHTool**

#### BDHTool we can XOR the two to reveal the key

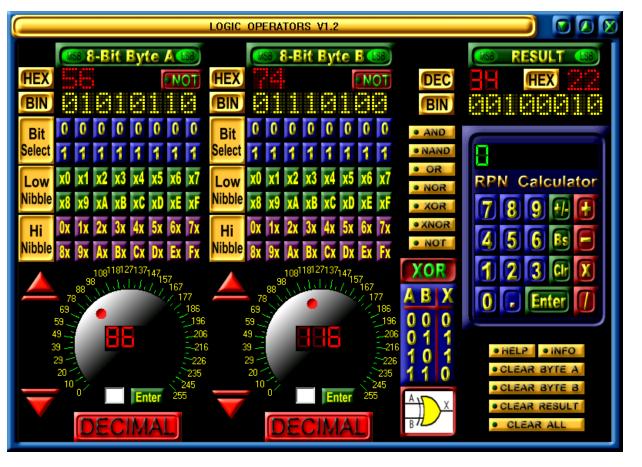

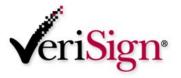

#### Camouflage

- 76 XOR 74 = 02
- F0 XOR 65= 95
- 09 XOR 73 = 7A
- 56 XOR 74 = 22
- The 1<sup>st</sup> 4 digits of the key are "02 95 7A 22"
- So let's test our theory...

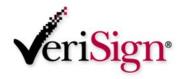

### Camouflage

- We store another message using a different password
- The file reveals a Hex code of "63 F4 1B 43"
- We XOR this with the known key "02 95 7A 22"
- The result is "61 61 61 61" which is a password of "aaaa" in ASCII
- We've revealed the hidden password to hide the message!
- This exploit discovered by Guillermito at www.guillermito2.net

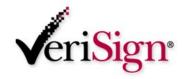

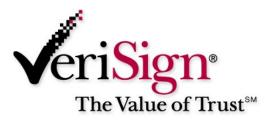

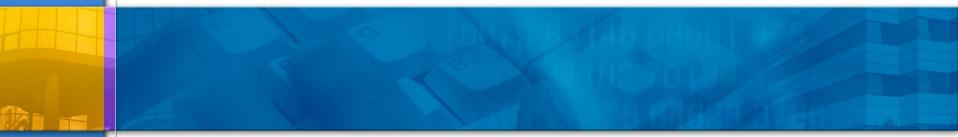

#### **Forensics/Anti-Forensics**

#### **Anti-Forensics**

#### Best Practices when using Steganography programs:

- Use a password different than your O/S password
- Delete original message once you have created a new image with the hidden message
- Remove the Steganography program after hiding the message
- OR run the Steganography program from a CD if possible.
- Use Alternate Data Streams...

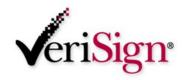

#### Anti-Forensics – Alternate Data Streams

# Alternate Data Streams

- (NTFS) New Technology File System allows for Alternate Data Streams
- One file can be a link to multiple Alternate Data Streams of files of any size.
- Important Note! These Alternate Data Streams are Hidden!
- Allows for hiding of files and even directories!
- Difficult to detect
  - Doesn't show up when you run c:\dir

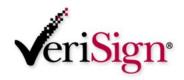

#### Anti-Forensics – Alternate Data Streams

# Alternate Data Streams

- C:\notepad mike.txt:mikehidden.txt
- This allows mikehidden.txt to be a hidden ADS
- C:\dir
- 02/26/2004 02:29p 0 mike.txt
- Notice no indication of mikehidden.txt
- Although a message was saved in the mikehidden.txt, the mike.txt shows 0 bytes!

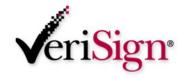

#### Anti-Forensics – Alternate Data Streams

- Alternate Data Streams can be used to hide private files, viruses and trojans!
  - Anti-Virus/Anti-Trojan Test Does your scanner pass the test?
  - There's a small utility MakeStream, that can be used to move a virus or trojan to a hidden Alternate Data Stream attached to an "innocent" text file!
  - For example, if you ran makestrm.exe c:\test.exe, the file contents of c:\test.exe would be moved into c:\ test.exe:StreamTest (an Alternate Data Stream), and the original file contents are then over-written with a simple message reminding you about the linked stream.
  - Get any trojan or virus that is detected by your virus/trojan scanner, and run makestrm.exe on it to move its file contents into a hidden stream. Then, rescan the file - is it still detected?
  - Many commercials scanners **do not** identify viruses and trojans hidden in ADS's!
  - http://www.diamondcs.com.au/web/streams/ streams.htm

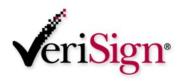

#### **Forensics**

#### If performing Forensics and discover a potentially "stega-nized" file:

- Look for evidence of steganography programs on the computer
- Leverage other O/S and application passwords found on the machine, this may also be the password used to hide the message
- Look for other hints such as a password written down on a note, letters, diaries, etc.
- For more info please see "Electronic Crime Scene Investigation – A Guide for First Responders, U.S. Dept of Justice"

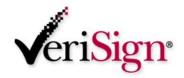

#### Forensics - Alternate Data Streams

#### Tools for Detecting Alternate Data Streams

- LNS www.ntsecurity.nu
- LADS <u>www.heysoft.de</u>
- NTFS ADS Check <u>www.diamondcs.com.au</u>

C:\WINNT\System32\cmd.exe

C:\Downloads\LNS>1ns c:\tools\ads

lns 1.0 - (c) 2002, Arne Vidstrom (arne.vidstrom@ntsecurity.nu) - http://ntsecurity.nu/toolbox/lns/

c:\tools\ads\mike.txt

- Alternative data stream [:mikehidden.txt:\$DATA

c:\tools\ads\mike.txt

- Alternative data stream [:mikehidden2.txt:\$DATA

C:\Downloads\LNS>

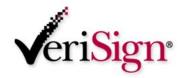

\_ 🗆 ×

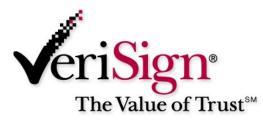

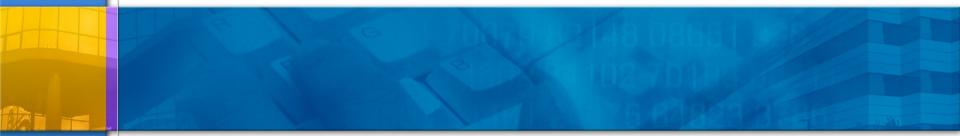

#### Conclusions

#### **Steganalysis - Future?**

- Where do we go from here?
- My program StegSpy currently identifies JPHide, Hiderman, and Invisible Secrets. More to come!
- Write a program to crack weak Stego programs
- Need a password grinder, may vary depending on the Stego program (stegbreak already available)
- Statistical analysis has been performed and is also capable of detecting Steganographic programs (histogram, LSB, etc)

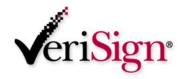

### **Steganalysis - Other Tools**

- Wetstone Technologies offers Stego Watch
- Identifies the presence of steganography through special statistical and analytical programs.
- Accurate and comprehensive tool (\$\$\$)
- Does not attempt to crack or reveal the hidden message, merely identifies it
- Offer a Steganography Investigator Training Course
  - See <u>http://www.wetstonetech.com</u>

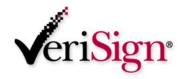

### **Steganalysis - Other Tools**

#### Stegdetect by Niels Provos

#### Available at

http://www.outguess.org/detection.php

#### Detects

- jsteg
- jphide (unix and windows)
- invisible secrets
- outguess 01.3b
- F5 (header analysis)
- appendX and camouflage

Site down due to State of Michigan law!

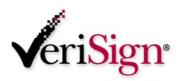

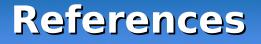

- Steganographica, Gaspari Schotti, 1665
- Disappearing Cryptography, Peter Wayner, 2002
- Hiding in Plain Sight, Eric Cole 2003
- Steganography presentation Chet Hosmer, Wetstone Technologies, TechnoSecurity 2003

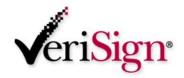

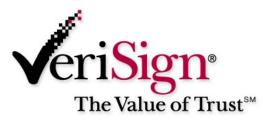

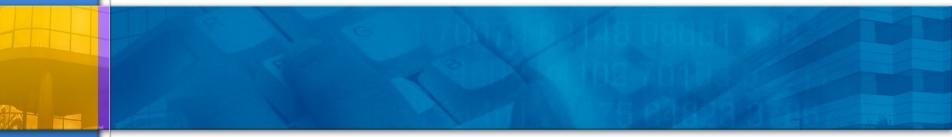

#### **Question and Answer**